BIP Web Service Reports Oracle FLEXCUBE Universal Banking Release 14.3.0.0.0 [May] [2019]

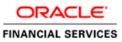

# **Table of Contents**

| 1. | SER   | RVER SETUP FOR WEB SERVICE BASED BIP REPORTS | 1-1 |
|----|-------|----------------------------------------------|-----|
|    | 1.1   | INTRODUCTION                                 | 1-1 |
|    | 1.2   | Prerequisites                                | 1-1 |
|    | 1.3   | DEPLOYING BIP REPORTS                        | 1-1 |
|    | 1.3.1 | l Setting up BIP Server                      | 1-2 |
|    | 1.3.2 |                                              |     |
|    | 1.3.3 | 3 Creating BI Publisher 'FCReports' Folder   | 1-5 |
|    | 1.3.4 | 4 Creating BI Publisher Report Job           | 1-8 |
|    | 1.3.5 |                                              |     |
|    |       |                                              |     |

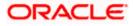

# 1. Server Setup for Web Service Based BIP Reports

## 1.1 Introduction

This chapter explains the method to setup the web services based BI Publisher reports server on BIP 12C.

## 1.2 **Prerequisites**

Before you continue, ensure that Oracle BI Publisher 12C on the server machine.

# 1.3 Deploying BIP Reports

This section guides you through the deployment of BI Publisher reports. BIP reports deployment involves the following steps:

- Setup BI Publisher Server
- Setup BI Publisher Data Source
- Create BI Publisher FC Reports folder
- Configure BI Publisher Currency

These steps are explained under the following headings.

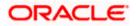

### 1.3.1 Setting up BIP Server

For setting up BI Publisher server, follow the steps below.

1. Go to Oracle BI Publisher Web Server's Administration Console.

| ORACLE' BI Publisher Enterprise                                                                                                    |
|----------------------------------------------------------------------------------------------------|
| Sign In                                                                                                    |
| Please enter username and password Username Username Please enter username and password Please enter username and password Please enter username and password Accestbility Mode |

Specify the user name and password and click 'Sign In' button to sign in.

On successful login, the following screen is displayed.

| Home         Home         Catalog         New         Open         Signed In As           Create         Recent         Recent         Reports         Reports         Recent | weblogic v |
|----------------------------------------------------------------------------------------------------|------------|
| Report Reports                                                                                                    |            |
| Report -                                                                                                    |            |
| -                                                                                                    |            |
| Others                                                                                                    |            |
| Favorites Manage                                                                                                    |            |
| More -                                                                                                    |            |
| Browse/Manage                                                                                                    |            |
| Catalog Folders Co Report Jobs Report Jobs Report Job History                                                                                                    |            |
|                                                                                                    |            |
|                                                                                                    |            |
|                                                                                                    |            |
|                                                                                                    |            |
|                                                                                                    |            |

Click the link 'Administration' on the top right of the screen.

The following screen is displayed.

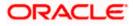

| ORACLE' BI Publisher Enterprise                                                                                                    | Search All                                                                                                    | v       | ୍ A   | Iministration | Help 🔻       | Sign Out 🚥 |
|----------------------------------------------------------------------------------------------------|----------------------------------------------------------------------------------------------------|---------|-------|---------------|--------------|------------|
| Administration                                                                                                    | Home                                                                                                    | Catalog | New 🔻 | Open 💌        | Signed In As | weblogic 💌 |
| Data Sources<br>JBBC Connection<br>JMDI Connection<br>File<br>CLAP Connection<br>OLAP Connection<br>VMM Service Connection<br>MTP Connection | System Maintenance<br>Server Configuration<br>Scheduler Configuration<br>Scheduler Deprofiles<br>Report Viewer Configuration<br>Manage Cache |         |       |               |              |            |
| Security Center<br>Socially Configuration<br>Robei and Phomissions<br>Digital Signature                                                      | Runtime Configuration<br>Properties<br>Font Mappings<br>Currency Formats                                                                     |         |       |               |              |            |
| Delivery<br>Delivery configuration<br>Printe<br>Fax<br>Email<br>WebDAV<br>If<br>P<br>FTP<br>Content Server<br>CUPS Server                    | Integration<br>Oracle BI Presentation Services                                                                                               |         |       |               |              |            |
| Oracle BI Publisher 12.2.1.0.0 (build:20151008.1303)                                                                                         |                                                                                                    |         |       |               |              |            |

Click 'Server Configuration' under 'System Maintenance'.

The following screen is displayed.

| DRACLE BI Publisher Enterprise                                                                                                   | Search All | w.      | 0,    | Administration | Help 🔻       | Sign Out    |
|----------------------------------------------------------------------------------------------------|------------|---------|-------|----------------|--------------|-------------|
| dministration                                                                                                    | Home       | Catalog | New 🔻 | Open 💌         | Signed In As | weblogic    |
| ninistration > Server Configuration                                                                                              |            |         |       |                |              | (           |
| stem Maintenance                                                                                                    |            |         |       |                |              |             |
| erver Configuration Scheduler Configuration Scheduler Diagnostics Report Viewer Configuration Manage Cache                       |            |         |       |                |              |             |
| TIP Any changes will only take effect after the application is restarted.                                                        |            |         |       |                | A            | oply Cancel |
| italog                                                                                                    |            |         |       |                |              |             |
| e Catalog contains all content such as reports and data models.                                                                  |            |         |       |                |              |             |
| Catalog Type Oracle BI \Xi Catalog                                                                                               |            |         |       |                |              |             |
| Server Version V7                                                                                                    |            |         |       |                |              |             |
| Connection protocol TCP<br>Test Connection                                                                                       |            |         |       |                |              |             |
|                                                                                                    |            |         |       |                |              |             |
| BI Publisher repository /scratch/app/obie1221/user_projects/domains/bi/bidata/components/bipublisher/repository                  |            |         |       |                |              |             |
| 81 Search URL http://ofss220331.in.oracle.com:8505/bisearch/rest/BISearchQueryService/search<br>81 Search Group name bisearch ws |            |         |       |                |              |             |
| BL Search Timeout (milliscond) 6000                                                                                              |            |         |       |                |              |             |
|                                                                                                    |            |         |       |                |              |             |
| eneral Properties                                                                                                    |            |         |       |                |              |             |
|                                                                                                    |            |         |       |                |              |             |
| System Temporary Directory                                                                                                    |            |         |       |                |              |             |
| Report Scalable Threshold                                                                                                    |            |         |       |                |              |             |
| aching                                                                                                    |            |         |       |                |              |             |
|                                                                                                    |            |         |       |                |              |             |
| Cache Expiration (minutes)                                                                                                    |            |         |       |                |              |             |
| Cache Size Limit                                                                                                    |            |         |       |                |              |             |
| Maximum Cached Report Definitions                                                                                                |            |         |       |                |              |             |
|                                                                                                    |            |         |       |                |              |             |
| Natabase Failover                                                                                                    |            |         |       |                |              |             |

Specify the following details:

#### **Cache Expiration (Minutes)**

Specify the duration for which the data need to be stored in the cache. You need to specify the duration in terms of minutes.

#### **Cache Size Limit**

Specify the maximum size allowed for cache.

#### **Maximum Cached Report Definition**

Specify the maximum number of reports that can be stored in cache.

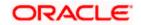

Cache related settings are optional. Once you have specified the above details, click 'Apply'. This completes the process of BIP service setup.

### 1.3.2 Setting Up BIP Data Sources

For setting up BI Publisher data sources, follow the steps below.

1. Go to Oracle BI Publisher Web Server's Administration Console. Specify the user name and password and click 'Sign In' button to sign in.

Click the link 'Administration' on the top right of the screen. The following screen is displayed.

|                                                                                                    | Search All                                                                                                    | v       | Administration | Help 🔻       | Sign Out   |
|----------------------------------------------------------------------------------------------------|----------------------------------------------------------------------------------------------------|---------|----------------|--------------|------------|
| Administration                                                                                                    | Home                                                                                                    | Catalog | New v Open v   | Signed In As | weblogic 💌 |
| Data Sources<br>JIDBC Connection<br>JNDI Connection<br>File<br>Carbonic Connection<br>Was Service Connection<br>Was Service Connection<br>HTTP Connection | System Maintenance<br>Sarver Configuration<br>Scheduler Configuration<br>Scheduler Diagnotics<br>Raport Viewer Configuration<br>Manage Cache |         |                |              |            |
| Security Center<br>Security Configuration<br>Roles and Permissions<br>Digital Signature                                                                   | Runtime Configuration<br>Properties<br>Font Mappings<br>Currency Formats                                                                     |         |                |              |            |
| Delivery<br>Delivery Configuration<br>Printer<br>Fac<br>WebDAV<br>WEbDAV<br>HTTP<br>FT<br>FT<br>Confist Server<br>CUPS Server                             | Integration<br>Cracle BI Presentation Services                                                                                               |         |                |              |            |
| Oracle BI Publisher 12.2.1.0.0 (build 20151008.1303)                                                                                                    |                                                                                                    |         |                |              |            |

Click 'JDBC Connection' under 'Data Sources'. The following screen is displayed.

| DRACLE BI           | Publisher Enterprise                           |        | Search All |      | r       | C     | Administration | Help 🔻       | Sign Out |   |
|---------------------|------------------------------------------------|--------|------------|------|---------|-------|----------------|--------------|----------|---|
| Iministration       |                                                |        |            | Home | Catalog | New 💌 | Open 💌         | Signed In As | weblogic | Ŧ |
| ninistration > JDBC |                                                |        |            |      |         |       |                |              |          | ( |
| a Sources           |                                                |        |            |      |         |       |                |              |          |   |
| DBC JNDI File LDAP  | OLAP Web Services HTTP                         |        |            |      |         |       |                |              |          | - |
| Add Data Source     |                                                |        |            |      |         |       |                |              |          |   |
| Data Source Name    | Connection String                              | Delete |            |      |         |       |                |              |          |   |
| lemo                | jdbc:oracle:thin:@HOST:PORT:SID                | Û      |            |      |         |       |                |              |          |   |
| CBIP                | jdbc:oracle:thin:@10.184.132.131:1522:FCDEV123 | Û      |            |      |         |       |                |              |          |   |
| CBIPBPEL            | jdbc:oracle:thin:@10.184.132.131:1522:FCDEV123 | î      |            |      |         |       |                |              |          |   |
| Dracle BI EE        | jdbc:oraclebi://ofss220331.in.oracle.com:8514/ | 1      |            |      |         |       |                |              |          |   |
|                     |                                                |        |            |      |         |       |                |              |          |   |
|                     |                                                |        |            |      |         |       |                |              |          |   |
|                     |                                                |        |            |      |         |       |                |              |          |   |
|                     |                                                |        |            |      |         |       |                |              |          |   |
|                     |                                                |        |            |      |         |       |                |              |          |   |
|                     |                                                |        |            |      |         |       |                |              |          |   |
|                     |                                                |        |            |      |         |       |                |              |          |   |

Click 'Add Data Source' button under 'JDBC' tab. The following screen is displayed.

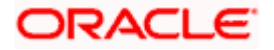

| ORACLE <sup>®</sup> BI Publisher Enterprise                                                                                                    |                                                                                        |          | Search All | Ŧ         | Administration | Help 💌       | Sign Out 🕒 |   |
|----------------------------------------------------------------------------------------------------|----------------------------------------------------------------------------------------|----------|------------|-----------|----------------|--------------|------------|---|
| Administration                                                                                                    |                                                                                        |          | Home       | Catalog I | New 🔻 Open 👻   | Signed In As | weblogic   | r |
| Administration > JDBC > Update Data Source: FCBIP                                                                                                    |                                                                                        |          |            |           |                |              | 0          | ^ |
| Update Data Source: FCBIP                                                                                                    |                                                                                        |          |            |           |                |              |            |   |
|                                                                                                    |                                                                                        |          |            |           |                | Appl         | y Cancel   |   |
| General                                                                                                    |                                                                                        |          |            |           |                |              |            |   |
| ✓TIP Please make sure to install the required JDBC driver classes. ✓TIP With Oracle Fusion Middleware Security Model, select the Use System User checkbox to use the ED | System User for your BI Server Database Connection.                                    |          |            |           |                |              |            |   |
| Data Source Name                                                                                                    | FCBIP                                                                                  |          |            |           |                |              |            |   |
| * Driver Type                                                                                                    | Oracle 12c 🔹                                                                           |          |            |           |                |              |            |   |
|                                                                                                    | oracle.jdbc.OracleDriver                                                               |          |            |           |                |              |            |   |
| * Connection String                                                                                                    | (Example: oracle.jdbc.OracleDriver )<br>jdbc:oracle:thin:@10.184.132.131:1522:FCDEV123 | ~        |            |           |                |              |            |   |
|                                                                                                    |                                                                                        | <b>~</b> |            |           |                |              |            |   |
| Use System User                                                                                                    |                                                                                        |          |            |           |                |              |            |   |
| * Username                                                                                                    | FCUBS123                                                                               |          |            |           |                |              |            |   |
| Password                                                                                                    | •••••                                                                                  |          |            |           |                |              |            |   |
| Pre Process Function                                                                                                    |                                                                                        |          |            |           |                |              |            |   |
| Post Process Function                                                                                                    |                                                                                        |          |            |           |                |              |            |   |
|                                                                                                    | Use Proxy Authentication                                                               |          |            |           |                |              |            |   |
|                                                                                                    | Test Connection                                                                        |          |            |           |                |              |            |   |
|                                                                                                    |                                                                                        |          |            |           |                |              |            |   |
| Backup Data Source                                                                                                    |                                                                                        |          |            |           |                |              |            |   |
| TIP To enable access to a backup data source, please check the Use Backup Data Source checkbox an                                                                       | d enter the necessary connection information.                                          |          |            |           |                |              |            |   |
| Use Backup Data Source                                                                                                    | -                                                                                      |          |            |           |                |              |            |   |
| Use Backup Data Source<br>Connection String                                                                                                    |                                                                                        | ~        |            |           |                |              |            |   |
|                                                                                                    |                                                                                        | 0        |            |           |                |              |            | ~ |
| litername                                                                                                    |                                                                                        |          |            |           |                |              |            | ~ |

Specify the JDBC connection details as shown in the screen.

Ensure that the data source name displayed on the screen is the same as the one provided or 'defaultDataSourceRef' in the function ID specific report xdm files. All the xdm files should have the same defaultDataSourceRef.

Enter the user ID and password and click 'Test Connection' button. On successful connection, you will see a confirmation message on the screen.

Once the connection testing is successful, Click 'Apply' button. This completes the process of BIP data source setup.

#### 1.3.3 Creating BI Publisher 'FCReports' Folder

For creating BI Publisher FC reports folder, follow the steps below.

- 1. In the shipment media, copy all the files from the following folders to a common location:
  - MAIN/<Module>/Datamodels\_12c
  - MAIN/<Module>/Reports\_12c

Along with these create a folder called 'Adv' and keep the files under these directories

- MAIN/<Module>/Advices\_12c/Datamodels\_12c
- MAIN//<Module>/Advices\_12c/Reports\_12c (except Branch Module)
- MAIN/<Module>/Advice\_12c/XSD

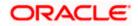

#### For example:

| Name                                  | Date modified      | Туре        | Size |
|---------------------------------------|--------------------|-------------|------|
| \mu Adv                               | 9/2/2016 10:54 AM  | File folder |      |
| acrdltxn.xdmz                         | 7/27/2016 12:14 PM | XDMZ File   | 4 KB |
| acrfcdr.xdmz                          | 7/27/2016 12:14 PM | XDMZ File   | 3 KB |
| acrgpbal.xdmz                         | 7/27/2016 12:14 PM | XDMZ File   | 3 KB |
| acrjrnal.xdmz                         | 7/27/2016 12:14 PM | XDMZ File   | 4 KB |
| acrmrevl.xdmz                         | 7/27/2016 12:14 PM | XDMZ File   | 3 KB |
| acrpcash.xdmz                         | 7/27/2016 12:14 PM | XDMZ File   | 4 KB |
| acrpcshd.xdmz                         | 7/27/2016 12:14 PM | XDMZ File   | 4 KB |
| acrpfvbl.xdmz                         | 7/27/2016 12:14 PM | XDMZ File   | 3 KB |
| acrpmove.xdmz                         | 7/27/2016 12:14 PM | XDMZ File   | 4 KB |
| acrreval.xdmz                         | 7/27/2016 12:14 PM | XDMZ File   | 3 KB |
| acrstmnt.xdmz                         | 7/27/2016 12:14 PM | XDMZ File   | 2 KB |
| acrstmov.xdmz                         | 7/27/2016 12:14 PM | XDMZ File   | 3 KB |
| acruncol.xdmz                         | 7/27/2016 12:14 PM | XDMZ File   | 3 KB |
| acst_detailed.xdmz                    | 7/27/2016 12:20 PM | XDMZ File   | 2 KB |
| additionalcollateralletter.xdmz       | 8/8/2016 11:06 AM  | XDMZ File   | 4 KB |
| additionalinformationletter.xdmz      | 8/8/2016 11:06 AM  | XDMZ File   | 4 KB |
| advice_cr_instrtxn.xdmz               | 7/27/2016 4:31 PM  | XDMZ File   | 2 KB |
| amrfndhd.xdmz                         | 7/25/2016 3:41 PM  | XDMZ File   | 3 KB |
| amrfunbl.xdmz                         | 7/25/2016 3:41 PM  | XDMZ File   | 3 KB |
| amrnavmv.xdmz                         | 7/25/2016 3:41 PM  | XDMZ File   | 3 KB |
| ApplicantDependencyAnalysis.xdmz      | 8/8/2016 12:08 PM  | XDMZ File   | 4 KB |
| ApplicantOverallAnalysis.xdmz         | 8/8/2016 12:08 PM  | XDMZ File   | 4 KB |
| ApprovedIslamicFinancingCreationDeals | 8/8/2016 11:08 AM  | XDMZ File   | 4 KB |
| ApprovedLoanCreationDeals.xdmz        | 8/8/2016 12:08 PM  | XDMZ File   | 4 KB |
| bcrendoc.xdmz                         | 7/26/2016 12:23 PM | XDMZ File   | 3 KB |
| bcrmltnr.xdmz                         | 7/26/2016 12:23 PM | XDMZ File   | 3 KB |
| bcrobefr.xdmz                         | 7/26/2016 12:23 PM | XDMZ File   | 3 KB |
| bcrobtbp.xdmz                         | 7/26/2016 12:23 PM | XDMZ File   | 4 KB |
| bcrobuds.xdmz                         | 7/26/2016 12:23 PM | XDMZ File   | 3 KB |
| bcrobunp.xdmz                         | 7/26/2016 12:23 PM | XDMZ File   | 3 KB |
| herodace vdmz                         | 7/26/2016 12·23 PM | XDM7 File   | 3 KB |

Select all these and zip as FCReports.zip. Then rename this to FCReports.xdrz Deploy this file as follows.

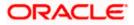

| 🔿 🦪 http://         | whf00att.in.oracle.com | 9502/xmlpserver/ser | vlet/catalog          |                            |          | ,Q - C 🍌 Bug 2 | 482406 - LS REPORTS | M 🥖 This page ca | n't be displayed | Shared Fold | lers - Oracle BI P > | <            | یں ہے۔<br>جُ جُ |
|---------------------|------------------------|---------------------|-----------------------|----------------------------|----------|----------------|---------------------|------------------|------------------|-------------|----------------------|--------------|-----------------|
|                     | E BI Publisher E       | nterprise           |                       |                            |          |                | Search A            |                  |                  | 0           | C Administration     | Help 👻       | Sign Out        |
| atalog              |                        |                     |                       |                            |          |                |                     | Home             | Catalog          | New 🔻       | Open 🔻               | Signed In As | weblogic v      |
| +* ± 3              | • • × 💷 I              | × = *               | Location /Shared I    | Folders                    |          | -              |                     |                  |                  |             |                      |              | 6               |
| olders              |                        | Componer<br>Expand  | ts Last Modified 8/12 | 2/16 11:39 AM Created By V | weblogic |                |                     |                  |                  |             |                      |              |                 |
| My Folder           | 1                      |                     | Last Modified 8/22/16 | 6 12:19 PM Created By we   |          |                |                     |                  |                  |             |                      |              |                 |
| Drafts     eod rep  | ort                    |                     |                       | 16 11:39 AM Created By w   | eblogic  |                |                     |                  |                  |             |                      |              |                 |
| A Shared Fe         | olders                 |                     |                       | Upload                     |          |                |                     | ×                |                  |             |                      |              |                 |
| Compo  Compo  FCRep |                        |                     |                       |                            | Upload   | Br             | wse                 |                  |                  |             |                      |              |                 |
| Sample              | Lite                   |                     |                       | Overwrite exist            | ing file |                |                     |                  |                  |             |                      |              |                 |
|                     |                        |                     |                       |                            |          |                |                     |                  |                  |             |                      |              |                 |
|                     |                        |                     |                       |                            |          |                |                     |                  |                  |             |                      |              |                 |
|                     |                        |                     |                       |                            |          |                |                     |                  |                  |             |                      |              |                 |
|                     |                        |                     |                       |                            |          |                | Uplos               | ad Cancel        |                  |             |                      |              |                 |
| Tasks               |                        |                     |                       |                            | _        | _              | _                   |                  |                  |             |                      |              |                 |
| in Shared Fol       | ders                   |                     |                       |                            |          |                |                     |                  |                  |             |                      |              |                 |
| Expand              | t. Upload              |                     |                       |                            |          |                |                     |                  |                  |             |                      |              |                 |
|                     | + Download             |                     |                       |                            |          |                |                     |                  |                  |             |                      |              |                 |
| X Delete            |                        |                     |                       |                            |          |                |                     |                  |                  |             |                      |              |                 |
| []ii Сору           | X Cut                  |                     |                       |                            |          |                |                     |                  |                  |             |                      |              |                 |
| E Copy              |                        |                     |                       |                            |          |                |                     |                  |                  |             |                      |              |                 |

Click on Shared Folders, under the Tasks tab click on upload button, browse the FCReports.xdrz file and click on upload.

In Oracle BI Publisher Enterprise, navigate to 'Shared Folders' and then to 'FCReports' folder. The screen will display the list of all available reports.

|                                   | nterprise                                                                                                    | Search All | •         | <ul> <li>Administration</li> </ul> | Help 🔻       | Sign Out   |
|-----------------------------------|----------------------------------------------------------------------------------------------------|------------|-----------|------------------------------------|--------------|------------|
| Catalog                           |                                                                                                    | Ноп        | e Catalog | New v Open v                       | Signed In As | weblogic 🔻 |
| +▼ 土 土 � み 曲 🏾                    | Location /Shared Folders/FCReports ▼                                                                                  |            |           |                                    |              | 0          |
| Folders                           | ecrditxn Last Modified 8/22/16 12:20 PM Created By weblogic Open Schedule Jobs Job History Edit More 🕶                |            |           |                                    |              | ^          |
| Im My Folders     Temp     Drafts | acrfcdir Last Modified 8/22/16 12:20 PM Created By weblogic<br>acrfcdir<br>Open Schedule Jobs Job History Edit More = |            |           |                                    |              |            |
| eod report     Shared Folders     | ecrgpbal Last Modified 8/22/16 12:20 PM Created By weblogic<br>Open Schedule Jobs Job History Edit More *             |            |           |                                    |              |            |
| Components                        | acrjmal Last Modified 8/22/16 12:20 PM Created By weblogic<br>Open Schedule Jobs Job History Edit More ▼              |            |           |                                    |              |            |
| FCReports     Sample Lite         | ecrmrevi Last Modified 8/22/16 12:20 PM Created By weblogic<br>Open Schedule Jobs Job History Edit More v             |            |           |                                    |              |            |
|                                   | ecrpcash Last Modified 8/22/16 12:20 PM Created By weblogic<br>Open Schedule Jobs Job History Edit More =             |            |           |                                    |              |            |
|                                   | ecrpcshd Last Modified 8/22/16 12:20 PM Created By weblogic<br>Open Schedule Jobs Job History Edit More *             |            |           |                                    |              |            |
|                                   | Acrpħvbl Last Modified 8/22/16 12:20 PM Created By weblogic     Open Schedule Jobs Job History Edit More ▼            |            |           |                                    |              |            |
|                                   | acrpmove Last Modified 8/22/16 12:20 PM Created By weblogic<br>Open Schedule Jobs Job History Edit More ▼             |            |           |                                    |              |            |
| Tasks                             | acrreval Last Modified 8/22/16 12:20 PM Created By weblogic<br>acreval<br>Open Schedule Jobs Job History Edit More *  |            |           |                                    |              |            |
| Expand   Upload  Delete           | ecrstmmt Last Modified 8/22/16 12:20 PM Created By weblogic<br>Open Schedule Jobs Job History Edit More *             |            |           |                                    |              |            |
| Copy 🐰 Cut                        | ecrstmov Last Modified 8/22/16 12:20 PM Created By weblogic<br>Open Schedule Jobs Job History Edit More V             |            |           |                                    |              |            |
| Paste In Rename                   | ecruncol Last Modified 8/22/16 12:20 PM Created By weblogic<br>Open Schedule Jobs Job History Edit More 🕶             |            |           |                                    |              |            |
| Export XLIFF                      | ecst_detailed Last Modified 8/22/16 12:20 PM Created By weblogic<br>Open Schedule Jobs Job History Edit More *        |            |           |                                    |              | ~          |
|                                   |                                                                                                    |            |           |                                    |              |            |

In FCUBS properties Advice Type should be set to 'BIP' for displaying Branch Advice in PDF format

This completes the process of 'FCReports' folder creation.

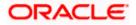

### 1.3.4 Creating BI Publisher Report Job

1. In the home page, on the left side, click on Report Job and select the report which has to be run

| tome  Create Report Report    | ts<br>ites Manage                                                                                                    | schedule           |                         |            | Home Gat     |       | Open *        | Signed in As | <b>ා</b><br>බ දුරු ම |
|----------------------------------------------------------------------------------------------------|----------------------------------------------------------------------------------------------------|--------------------|-------------------------|------------|--------------|-------|---------------|--------------|----------------------|
| Report Report Others                                                                                                    | ts<br>ites Manage                                                                                                    | schedule           |                         |            | • Č] Search- |       |               |              | ] ☆ ☆ ঀ              |
| Cheven Cheven C | i<br>itos Manape                                                                                                    | schedule           |                         |            | • Č] Search- |       |               |              | ] ☆ ☆ ঀ              |
| Others       Others       Favor       Others       Data Model       More       Browse/Manage       Catalog Faiders       Papert Job       Papert Job       Report Job       Papert Job       Papert Job <td>ites Manage</td> <td>schedule</td> <td></td> <td></td> <td>* Č] Search</td> <td></td> <td></td> <td></td> <td>] ☆ ☆ ঀ</td>                                                                                                    | ites Manage                                                                                                    | schedule           |                         |            | * Č] Search  |       |               |              | ] ☆ ☆ ঀ              |
|                                                                                                    |                                                                                                    | schedule           |                         |            | * Č] Search  |       |               |              | ] ☆ ☆ ঀ              |
| More +  Browsel-Manage  Catalog Friddars  Report Jobs Report Jobs Report Jobs History  () () () http://whf00blcj.in.oracle.com/ bracke BI Publisher : Sched × ))                                                                                                    | 3502/xmlpserver/servlet/servlet/ser | schedule           |                         |            | * Č] Search  |       |               |              | ] ☆ ☆ ঀ              |
| Browse/Manage  Catalog Folders  Report Jabs  Report Jab History  Media Manage State  Report Jab History  Media Manage State   | 3502/xmlpserver/servlet/servlet/ser | schedule           |                         |            | - Č] Search- |       |               |              | ] ☆ ☆ ঀ              |
| Cutatop Folders Report Jobs Report Jobs R | 3502/xmlpserver/servlet/servlet/ser | schedule           |                         |            | - Č] Search  |       |               |              | ] ☆ ☆ ঀ              |
| Cutatop Folders Report Jobs Report Jobs Report Jobs History                                                                                                    | 3502/xmlpserver/servlet/servlet/ser | schedule           |                         |            | - Č] Search  |       |               |              | ] ☆ ☆ ঀ              |
| Report Job History                                                                                                    | 3502/xmlpserver/servlet/servlet/ser | schedule           |                         |            | - Č] Search  |       |               |              | ] ☆ ☆ ঀ              |
| Iracle BI Publisher : Sched 🗙 📑                                                                                                    | 3502/xmlpserver/servlet/servlet/ser | schedule           |                         |            | - Č] Search  |       |               |              | ] ☆ ☆ ঀ              |
| Iracle BI Publisher : Sched 🗙 📑                                                                                                    | 5502/xmtpserver/servlet/servlet/ser | schedule           |                         |            | - Č] Search  |       |               |              | ] ☆ ☆ ঀ              |
| Iracle BI Publisher : Sched 🗙 📑                                                                                                    | 9502/xmlpserver/servlet/si                                                                                                    | schedule           |                         |            | - Č] Search  |       |               |              | ] ☆ ☆ ঀ              |
| racle Bl Publisher : Sched 🗙 📑                                                                                                    | 9502/xmipserver/servlet/sr                                                                                                    | schedule           |                         |            | ∽ ¢ Search   |       |               |              | ] ☆ ☆ ঀ              |
| racle Bl Publisher : Sched 🗙 📑                                                                                                    | 9502/xmlpserver/servlet/si                                                                                                    | schedule           |                         |            | ∽ Ĉ Search   |       |               |              | ] ᠿ ☆ ∜              |
| acle Bl Publisher : Sched 🗙 📑                                                                                                    | 9502/xmlpserver/servlet/se                                                                                                    | schedule           |                         |            | ▼ Ĉ Search   |       |               |              | ] ᠿ ☆ (              |
| acle Bl Publisher : Sched 🗙 📑                                                                                                    | 9502/xmlpserver/servlet/s                                                                                                    | schedule           |                         |            | ▼ Ĉ Search   |       |               |              | ] ☆ ☆                |
| acle Bl Publisher : Sched 🗙 📑                                                                                                    | 9502/xmlpserver/servlet/si                                                                                                    | schedule           |                         |            | ▼ Ĉ Search   |       |               |              | ] ☆ ☆                |
| acle Bl Publisher : Sched 🗙 📑                                                                                                    | 9502/xmlpserver/servlet/si                                                                                                    | schedule           |                         |            | - C Search   |       |               |              | ] ᠿ ☆ :              |
| acle Bl Publisher : Sched 🗙 📑                                                                                                    | 9502/xmlpserver/servlet/se                                                                                                    | schedule           |                         |            | - 🖒 Search   |       |               |              | ] ᠿ ☆ ∜              |
|                                                                                                    |                                                                                                    |                    |                         |            |              |       |               |              | _                    |
| DRACLE <sup>®</sup> BI Publisher En                                                                                                    |                                                                                                    |                    |                         |            |              |       |               |              |                      |
|                                                                                                    | terprise                                                                                                    |                    | 5                       | Search All | v            |       | iministration | Help 🔻       | Sign Out             |
| chedule Report Job                                                                                                    |                                                                                                    |                    |                         |            | Home Catalog | New 💌 | Open 🔻        | Signed In /  | As infra             |
| Overview                                                                                                    | Outeute                                                                                                    |                    |                         |            |              |       |               | Return       | Submit               |
| General Created by infra<br>Report Name                                                                                                    | Outputs<br>Destination                                                                                                    | Open               |                         |            | ×            |       |               |              |                      |
| Schedule Start immediately                                                                                                    | Notification                                                                                                    |                    | anabeon                 |            |              |       |               |              |                      |
| General Output Schedule Notifica                                                                                                    | ation Diagnostic                                                                                                    | Catalog My Folders | strstfee                |            | ^            |       |               |              |                      |
| Report                                                                                                    | 0                                                                                                    | Shared Folders     | strtdper                |            |              |       |               |              |                      |
| Report                                                                                                    | <u> </u>                                                                                                    | Components         | strwbdta                |            |              |       |               |              |                      |
| ✓ Parameters                                                                                                    |                                                                                                    | FCReports          | svracrep                |            |              |       |               |              |                      |
|                                                                                                    |                                                                                                    | Sample Lite        | 睯 svradrep              |            |              |       |               |              |                      |
|                                                                                                    |                                                                                                    |                    | svraorep                |            |              |       |               |              |                      |
|                                                                                                    |                                                                                                    |                    | svrbaccl                |            |              |       |               |              |                      |
|                                                                                                    |                                                                                                    |                    | b svrcabli              |            | ~            |       |               |              |                      |
|                                                                                                    |                                                                                                    |                    | Name                    |            |              |       |               |              |                      |
|                                                                                                    |                                                                                                    |                    | strstfee                |            |              |       |               |              |                      |
|                                                                                                    |                                                                                                    |                    | Description<br>strstfee |            | ^            |       |               |              |                      |
|                                                                                                    |                                                                                                    |                    |                         |            | $\sim$       |       |               |              |                      |
|                                                                                                    |                                                                                                    |                    |                         |            | Open Cancel  |       |               |              |                      |
|                                                                                                    |                                                                                                    |                    |                         |            |              |       |               |              |                      |
|                                                                                                    |                                                                                                    |                    |                         |            |              |       |               |              |                      |
|                                                                                                    |                                                                                                    |                    |                         |            |              |       |               |              |                      |
|                                                                                                    |                                                                                                    |                    |                         |            |              |       |               |              |                      |

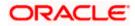

| E 🔄 🗐 🕼 http://whf90blq.in.oracle.com:9502/xmlpserver/servlet/schedule                                                                                                    |          | -    | C Search |         |               | - ۵         | <b>₽</b><br>☆☆       | ×<br>) @ |
|----------------------------------------------------------------------------------------------------|----------|------|----------|---------|---------------|-------------|----------------------|----------|
| 🥔 Oracle Bl Publisher : Sched 🗴 📑                                                                                                    |          |      |          |         |               |             |                      |          |
| ORACLE <sup>®</sup> BI Publisher Enterprise                                                                                                    | Search / | All  | <b>v</b> | ୍କ୍ର Ac | Iministration | Help 💌      | Sign Out             |          |
| Schedule Report Job<br>Overview     General Created by Infra     Report Name /FCReports/straffee.xdo     Schedule Start Immediately     Notification     Output Schedule Notification Diagnostic |          | Home | Catalog  | New 🔻   | Open 💌        | Signed In A | As infra<br>Submit ( |          |
| Report //FCReports/strstfee xdo Q                                                                                                    |          |      |          |         |               |             |                      |          |

 Click on Output Tab. The options will get defaulted from the report which can be changed, if needed. Use 'Bursting definition to Determine Output & Delivery Destination' – Select this option, this will default the output and destination path as defined in the bursting query of the report.

| 🕒 😔 🎯 http://whf00blq.in.oracle.com:9502/xmlpserver/servlet/schedule                                         |            | - 4  | Search  |             |                | ρ         | _ A ☆   | 3 9 |
|----------------------------------------------------------------------------------------------------|------------|------|---------|-------------|----------------|-----------|---------|-----|
| Oracle Bl Publisher : Sched 🗙 📑                                                                              |            |      |         |             |                |           |         |     |
| DRACLE <sup>®</sup> BI Publisher Enterprise                                                                  | Search All |      | r       | с, <i>1</i> | Administration | Help 🔻    | Sign Ou | ut  |
| chedule Report Job                                                                                           |            | Home | Catalog | New 💌       | Open 💌         | Signed In | As infr | ra  |
| Overview                                                                                                    |            |      |         |             |                | Return    | Submit  |     |
| General Created by infra Outputs View bursting definition<br>Report Name /FCReports/strstfee.xdo Destination |            |      |         |             |                |           |         |     |
| Schedule Start immediately Notification                                                                      |            |      |         |             |                |           |         |     |
| General Output Schedule Notification Diagnostic                                                              |            |      |         |             |                |           |         |     |
|                                                                                                    |            |      |         |             |                |           |         |     |
| Use Bursting Definition to Determine Output & Delivery Destination                                           |            |      |         |             |                |           |         |     |
| Make Output Public                                                                                           |            |      |         |             |                |           |         |     |
| Save Data for Republishing                                                                                   |            |      |         |             |                |           |         |     |
| A Output                                                                                                    |            |      |         |             |                |           |         |     |
| Output is determined by bursting definition.                                                                 |            |      |         |             |                |           |         |     |
| ▲ Destination                                                                                                |            |      |         |             |                |           |         |     |
|                                                                                                    |            |      |         |             |                |           |         |     |

- 3. Click on 'Submit' on then top right, to submit the job. A pop-up message asking job name is displayed. Enter any name in job name and click on 'OK'. Then a confirmation message that job is submitted successfully is displayed.
- 4. The job will generate the Report output in in destination configured in report.

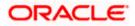

| Submit                    |                     | @ ×       |
|---------------------------|---------------------|-----------|
| Report /FCReports/        | strstfee.xdo        |           |
| Parameters                |                     |           |
| Schedule Start immed      | iately              |           |
| Output View burstin       | g definition        |           |
| Notification              |                     |           |
| Trigger Data Model        |                     |           |
| Trigger Name              |                     |           |
| Trigger Retry Limit       |                     |           |
| Trigger Pause Time        |                     |           |
| Trigger Parameters        |                     |           |
| Report Job Name           | PAD_StatementOfFees |           |
|                           |                     | OK Cancel |
|                           |                     |           |
| From whf00hzg in oracle ( |                     |           |

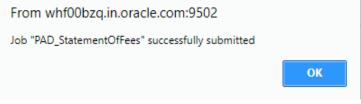

### 1.3.5 Configuring BIP Currency

You can set configuration for each currency by using one of the following methods.

- Configure using xdo.cfg file
- Configure from BIP server

#### 1.3.5.1 Configuring Currency using 'xdo.cfg' file

In this method, you need to define the mask for each currency in the 'xdo.cfg' file. Further, place the 'xdo.cfg' file in the folder '<BI Publisher Repository>\Admin\Configuration'.

Click to view the 'xdo.cfg' file.

#### 1.3.5.2 Configuring Currency from BIP Server

In order to configure the currency from BI Publisher server, follow the steps given below.

1. Go to Oracle BI Publisher Web Server's Administration Console. Specify the user name and password and click 'Sign In' button to sign in. On successful login, the following screen is displayed.

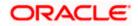

| CreateRecent<br>Breat Reports<br>Report all |                                         |                           | Home Catalog P               | New V Open V Signed in As w             | weblogic v |
|---------------------------------------------|-----------------------------------------|---------------------------|------------------------------|-----------------------------------------|------------|
| Report Reports                              |                                         |                           |                              |                                         |            |
| Report Job                                  |                                         |                           |                              |                                         |            |
|                                             |                                         |                           |                              |                                         |            |
| Data Model                                  |                                         |                           |                              |                                         |            |
| More +                                      |                                         |                           |                              |                                         |            |
| tprosrep<br>irowse/Manage Open Edit More *  | tdrprsum<br>Open Edit More <del>v</del> | svrov<br>Open Edit More w | svidorep<br>Open Edit More w | svrbacci<br>Open Edit More <del>v</del> |            |
| Catalog Folders Others                      |                                         |                           |                              |                                         |            |
| Report Job History                          |                                         | Edit                      | Edit                         |                                         |            |
| Svradrep<br>Edit                            |                                         |                           |                              |                                         |            |
| Favorites Manage                            |                                         |                           |                              |                                         |            |

Click the link 'Administration' on the top right of the screen. The following screen is displayed.

| ORACLE BI Publisher Enterprise                                                                                                    | Search All                                                                                                    | v       |     | Administration | Help v       | Sign Out   |
|----------------------------------------------------------------------------------------------------|----------------------------------------------------------------------------------------------------|---------|-----|----------------|--------------|------------|
| Administration                                                                                                    | Home                                                                                                    | Catalog | New | v Open v       | Signed In As | weblogic v |
| Data Sanaran<br>Julio Connection<br>Julio Connection<br>David Connection<br>Was Sanara Connection<br>HTTP Connection<br>Contract Neuror | System Reinforces<br>General Configuration<br>Recent Version Configuration<br>Record Version Configuration<br>Record Version Configuration<br>Recor |         |     |                |              |            |
| Security Center                                                                                                    | Runtime Configuration                                                                                                    |         |     |                |              |            |
| Security Configuration<br>Roles and Permissions<br>Digital Signature                                                                    | Properties<br>Font Marpings<br>Currency Formats                                                                                                    |         |     |                |              |            |
| Delarg<br>Entrary Craffaguatan<br>Pri<br>Man<br>Man<br>Man<br>Man<br>Man<br>Man<br>Man<br>Man<br>Man<br>Man                             | Nogatine<br>Casis II: Presentation Services                                                                                                    |         |     |                |              |            |
| Once B Publisher 12 2 1 1 8 Jour 20140534 2332)                                                                                         |                                                                                                    |         |     |                |              |            |

Click 'Currency Format' under 'Runtime Configuration'. The following screen is displayed.

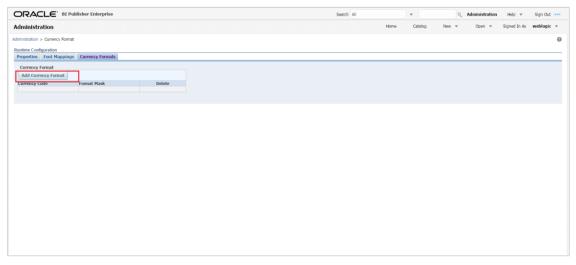

Click 'Add Currency Format' button. The following screen is displayed.

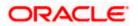

| ORACLE BI Publisher Enterprise                         |                         | Search All | v            | ् Administration | Help 🔻 Sign Out 🚥       |
|--------------------------------------------------------|-------------------------|------------|--------------|------------------|-------------------------|
| Administration                                         |                         |            | Home Catalog | New v Open v     | Signed In As weblogic v |
| Administration > Currency Format > Add Currency Format |                         |            |              |                  | 0                       |
| Add Currency Format                                    |                         |            |              |                  | Apply Cancel            |
| Currency Format                                        |                         |            |              |                  | Appry Cancer            |
|                                                        |                         |            |              |                  |                         |
| * Currency Cor                                         |                         |            |              |                  |                         |
| * Format Ma                                            | sk 999G999G999G999G990M |            |              |                  |                         |
|                                                        |                         |            |              |                  |                         |

Specify the currency code and the format mask. Click 'Apply' button.

Once the changes for all currencies are made, restart the OBIEE server.

This completes the process of currency configuration from BIP server.

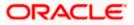

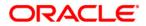

BIP Web Service Reports [May] [2019] Version 14.3.0.0.0

Oracle Financial Services Software Limited Oracle Park Off Western Express Highway Goregaon (East) Mumbai, Maharashtra 400 063 India

Worldwide Inquiries: Phone: +91 22 6718 3000 Fax: +91 22 6718 3001 https://www.oracle.com/industries/financial-services/index.html

Copyright © [2007], [2019], Oracle and/or its affiliates. All rights reserved.

Oracle and Java are registered trademarks of Oracle and/or its affiliates. Other names may be trademarks of their respective owners.

U.S. GOVERNMENT END USERS: Oracle programs, including any operating system, integrated software, any programs installed on the hardware, and/or documentation, delivered to U.S. Government end users are "commercial computer software" pursuant to the applicable Federal Acquisition Regulation and agency-specific supplemental regulations. As such, use, duplication, disclosure, modification, and adaptation of the programs, including any operating system, integrated software, any programs installed on the hardware, and/or documentation, shall be subject to license terms and license restrictions applicable to the programs. No other rights are granted to the U.S. Government.

This software or hardware is developed for general use in a variety of information management applications. It is not developed or intended for use in any inherently dangerous applications, including applications that may create a risk of personal injury. If you use this software or hardware in dangerous applications, then you shall be responsible to take all appropriate failsafe, backup, redundancy, and other measures to ensure its safe use. Oracle Corporation and its affiliates disclaim any liability for any damages caused by use of this software or hardware in dangerous applications.

This software and related documentation are provided under a license agreement containing restrictions on use and disclosure and are protected by intellectual property laws. Except as expressly permitted in your license agreement or allowed by law, you may not use, copy, reproduce, translate, broadcast, modify, license, transmit, distribute, exhibit, perform, publish or display any part, in any form, or by any means. Reverse engineering, disassembly, or decompilation of this software, unless required by law for interoperability, is prohibited.

The information contained herein is subject to change without notice and is not warranted to be error-free. If you find any errors, please report them to us in writing.

This software or hardware and documentation may provide access to or information on content, products and services from third parties. Oracle Corporation and its affiliates are not responsible for and expressly disclaim all warranties of any kind with respect to third-party content, products, and services. Oracle Corporation and its affiliates will not be responsible for any loss, costs, or damages incurred due to your access to or use of third-party content, products, or services.